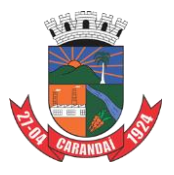

*Prefeitura Municipal de Carandaí Um Governo Simples e Para Todos*

> **Secretaria Municipal de Educação** Adm. 2017/2020

## **TUTORIAL AO PROFESSOR**

Caros Professores,

Neste tutorial, você vai encontrar algumas informações úteis para lhe ajudar no desenvolvimento de suas aulas para postagem na Plataforma EAD [\(https://sites.google.com/view/secretariamunicipaldeeducaodec/nossa](https://sites.google.com/view/secretariamunicipaldeeducaodec/nossa-proposta?authuser=0)[proposta?authuser=0\)](https://sites.google.com/view/secretariamunicipaldeeducaodec/nossa-proposta?authuser=0) da Secretaria Municipal de Educação (SEDUC).

A ideia é que, nesse espaço digital, fiquem armazenadas: por ano, mês, conteúdo, série e tema das aulas, boas práticas que estão sendo desenvolvidas pelos nossos Professores da Rede Municipal. Com esses conteúdos organizados e armazenados, **através de links**, os professores, quando quiserem direcionar seus alunos para este espaço digital, vão traçar o caminho de localização da aula e propor as atividades de acordo com o perfil de sua turma.

Além disso, futuramente, todo esse material armazenado poderá ser útil como guia de estudos para tarefas de casa, preparação para uma avaliação, revisionais de matérias, etc. E tudo isso, ficará armazenado num espaço digital, que poderá ser utilizado de modo compartilhado por todos os professores e alunos da Rede Municipal.

Uma questão importante é o formato das videoaulas: elas precisam ser postadas, num canal de YouTube, do próprio professor. Ele será responsável pelas postagens e também terá todos os créditos de visualização da postagem em sua conta pessoal no canal.

O primeiro passo é criar um endereço de e-mail no Gmail. Para isso, entre tantos vídeos que ensinam a fazer um canal no YouTube, selecionamos este, [\(https://youtu.be/3doy8JzJv-k\)](https://youtu.be/3doy8JzJv-k), que explica, de uma maneira muito simples, como um iniciante poderá fazer seu próprio canal de YouTube e publicar suas videoaulas nele.

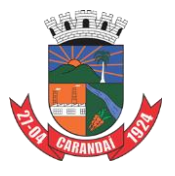

*Prefeitura Municipal de Carandaí Um Governo Simples e Para Todos*

> **Secretaria Municipal de Educação** Adm. 2017/2020

Ao publicar, você, Professor, caso queira disponibilizar sua aula para a Plataforma Municipal, vai enviar o link da sua videoaula para o seguinte endereço de e-mail: [smecarandai@gmail.com.](mailto:smecarandai@gmail.com) Este e-mail é acessado por um responsável que vai linkar sua videoaula dentro do espaço adequado na Plataforma. No corpo do e-mail, o Professor deverá informar: **a série, o conteúdo e o tema da videoaula** para ser postada no local adequado.

A seguir, disponibilizamos um link de vídeo, feito pela Professora de Matemática da Rede Municipal de Ensino, Ana Clara Santos Araujo, colaboradora e idealizadora desta Plataforma EAD, que ensina uma, entre várias outras técnicas de gravação de videoaulas, que pode contribuir, devido à facilidade da técnica empregada e a clareza no desenvolvimento da aula [\(https://youtu.be/rhnH5GQBCCY](https://youtu.be/rhnH5GQBCCY) ). Temos aqui na Plataforma, esse formato já utilizado pelos nossos Professores de Matemática da Rede Municipal de Ensino de Carandaí. Basta clicar em Séries Finais do Ensino Fundamental e acessar as videoaulas dos colegas Professores.

Esperamos ter contribuído com este tutorial e fica o reconhecimento da SEDUC por todo o empenho dos nossos Professores em se reinventar para fazer da casa de nossos alunos uma extensão da escola.

Ficam os cumprimentos e o nosso muito obrigado!

EDUCAÇÃO DE CARANDAÍ: UM OLHAR ESPECIAL ADM 2017-2020 UM GOVERNO SIMPLES E PARA TODOS